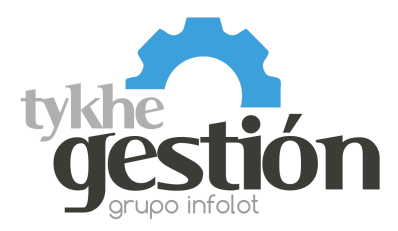

## Configuración para Tykhe Gestión

## **Lector Honeywell HF680 R1 2D (Parámetro Turbo activo) V.1**

**Lea los siguientes códigos en el orden que se muestran para configurar el lector para trabajar con Tykhe Gestión:** 

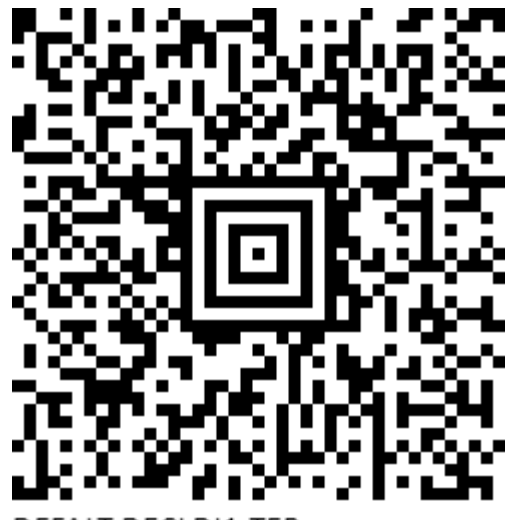

 $\mathcal{L}$  **here**  $\mathcal{L}$  **here**  $\mathcal{L}$  **here**  $\mathcal{L}$ 

Configuración Lectores HF680